УТВЕРЖДАЮ Генеральный директор ООО «НОВОМАР» \_\_\_\_\_\_\_\_\_\_\_\_\_\_\_\_\_ Т.В. Буга

«  $\rightarrow$  2023 г.

# ПРОГРАММНОЕ ОБЕСПЕЧЕНИЕ «ДРАЙВЕР MIL1553UD»

Модулей "PCIe–1553UDx" "XMC–1553UDx" "CPCIS–1553UDx" "mPCIe–1553UDx"

# **(ОС WINDOWS)**

Руководство программиста

ЛИСТ УТВЕРЖДЕНИЯ

RU.МСКЮ.20201-04 33 01-ЛУ

От

Инженер-программист

 $\frac{\text{w}}{\text{w}}$   $\frac{\text{w}}{\text{w}}$  2023 г.

\_\_\_\_\_\_\_\_\_\_\_\_\_\_\_\_\_\_\_\_\_\_\_\_

 $\leftarrow \rightarrow$  2023 г.

\_\_\_\_\_\_\_\_\_\_\_\_\_ \_\_\_\_\_\_\_\_\_\_\_

2023

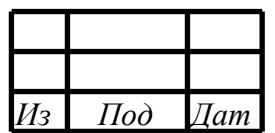

Литера

*Инв. № подп. Подп. и Взам. инв. № Инв. № дубл. Подп. и*  Взам. инв. № Инв. № дубл Подп. и Инв. № подп| Подп. и

Утвержден

RU.МСКЮ.20201-04 33 01-ЛУ

# ПРОГРАММНОЕ ОБЕСПЕЧЕНИЕ «ДРАЙВЕР MIL1553UD»

Модулей "PCIe–1553UDx" "XMC–1553UDx" "CPCIS–1553UDx" "mPCIe–1553UDx"

# **(ОС WINDOWS)**

Руководство программиста

RU.МСКЮ.20201-04 33 01

Листов 42

2023

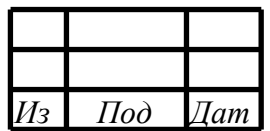

Литера

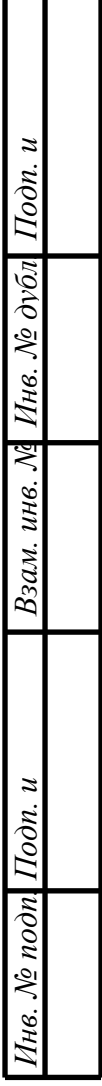

### $\mathcal{L}$ RU.МСКЮ.20201-04 33 01 АННОТАЦИЯ

В книге описываются технологические принципы, использованные в программном обеспечении «ДРАЙВЕР MIL1553UD» (ОС WINDOWS), для работы модулей PCIe-1553UDx", "XMC-1553UDx", "CPCIS-1553UDx", "mPCIe-1553UDx" в сети МКИО ГОСТ Р 52070-2003. В частности, рассмотрены функциональное назначение и область применения, условия выполнения.

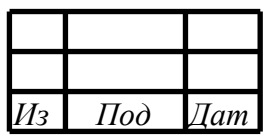

# СОДЕРЖАНИЕ

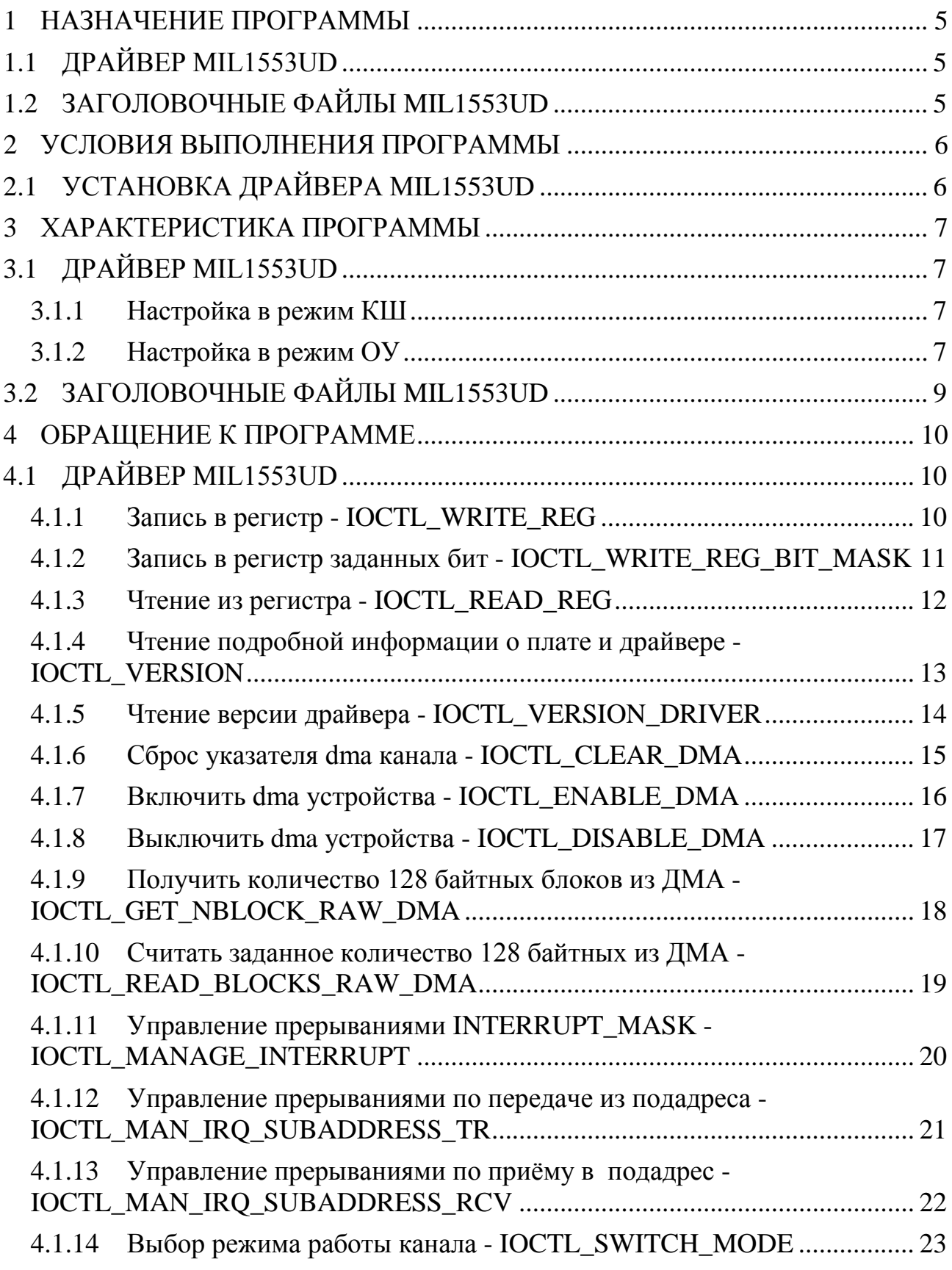

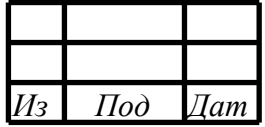

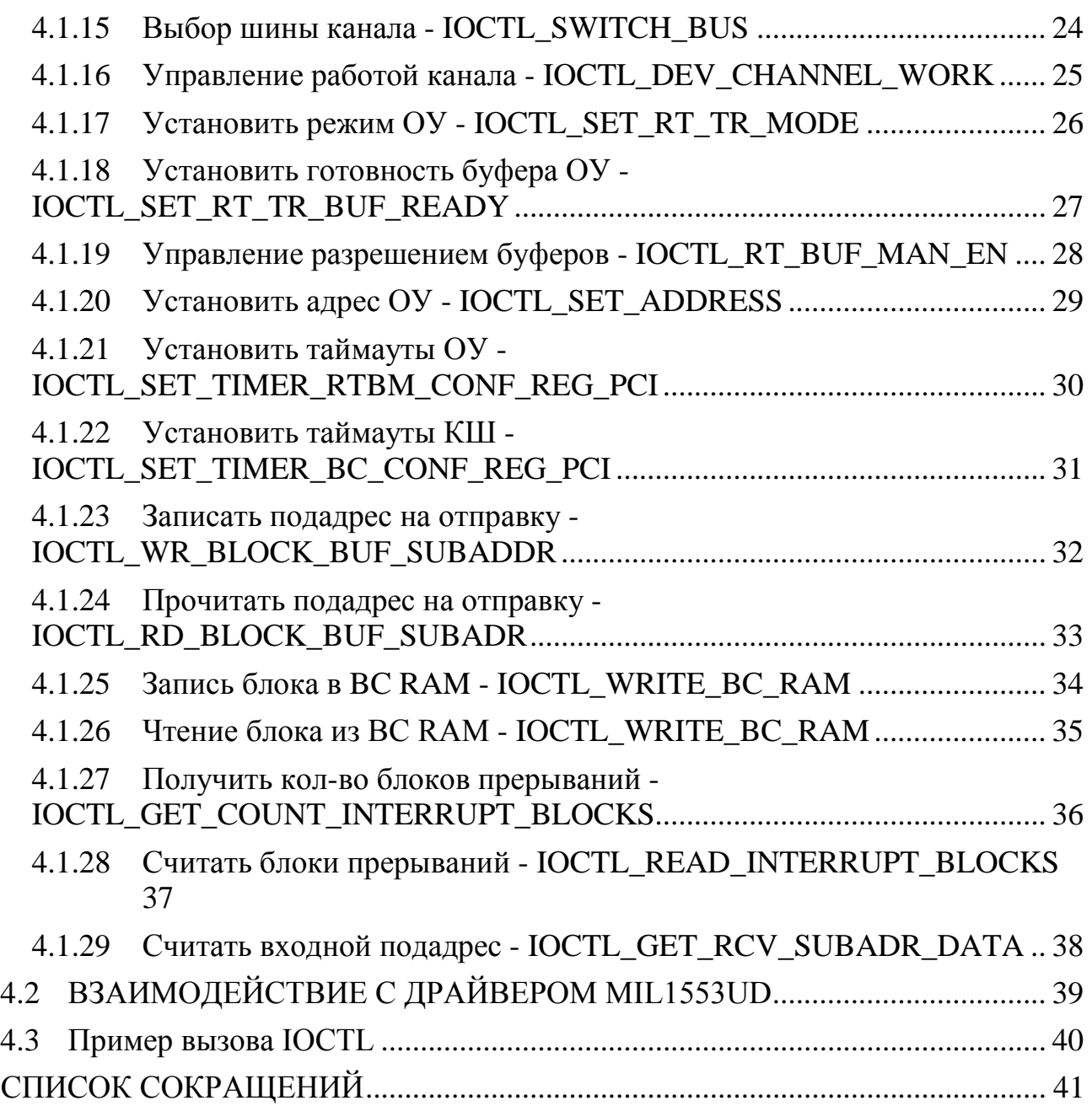

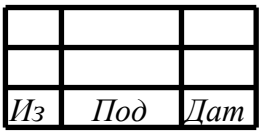

### 1 НАЗНАЧЕНИЕ ПРОГРАММЫ

### <span id="page-5-0"></span>1.1 ДРАЙВЕР MIL1553UD

<span id="page-5-1"></span>Программное обеспечение «ДРАЙВЕР MIL1553UD» (далее – драйвер) обеспечивает возможность управления PCI-устройствами "PCIe-1553UDx", "XMC-1553UDx", "CPCIS-1553UDx", "mPCIe-1553UDx" (далее MIL1553UD).

MIL1553UD (1-4-x канальный контроллер интерфейса МКИО – ГОСТ Р 52070-2003).

Драйвер обеспечивает выполнение следующих основных задач:

− определение и инициализация устройства на шине PCI;

− инициализация символьных устройств каналов (1-4) для обеспечения взаимодействия из юзерспейс пространства;

− реализация команд управления каналами в режимах КШ, ОУ, МШ, МША.

## <span id="page-5-2"></span>1.2 ЗАГОЛОВОЧНЫЕ ФАЙЛЫ MIL1553UD

Описывают используемые драйвером коды запросов IOCTL и структуры данных.

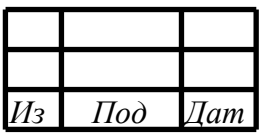

### 2 УСЛОВИЯ ВЫПОЛНЕНИЯ ПРОГРАММЫ

# <span id="page-6-1"></span><span id="page-6-0"></span>2.1 УСТАНОВКА ДРАЙВЕРА MIL1553UD

Драйвер является модулем ядра и предназначен для функционирования в ОС семейства Windows - 7, 8, 8.1, 10, поддерживаются архитектуры x86 и amd64.

Установка и удаление драйвера производятся через диспетчер устройств ОС Windows.

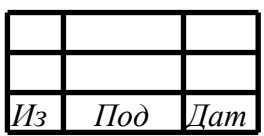

#### 3 ХАРАКТЕРИСТИКА ПРОГРАММЫ

# <span id="page-7-1"></span><span id="page-7-0"></span>3.1 ДРАЙВЕР MIL1553UD

Драйвер является модулем ядра ОС Windows, разработан на языке С.

Находящиеся под управлением драйвера устройства доступны в системе по абсолютному пути \Device\mil1553ud\_n, где n - порядковый номер устройства начиная с 0.

Драйвер реализует интерфейс класса GUID\_DEVINTERFACE\_MIL1553 (3bd2b180-d211-4d88-8f46-b73845cf38fb), что позволяет обнаружить все устройства в системе с помощью функции SetupDiGetClassDevs (см. документацию setupapi).

Взаимодействие с драйвером происходит посредством запросов ioctl.

3.1.1 Настройка в режим КШ

<span id="page-7-2"></span>Настройка канала в режим КШ осуществляется с помощью следующией последовательности IOCTL-команд:

IOCTL\_SWITCH\_MODE // установить режим КШ IOCTL\_SWITCH\_BUS // установить шину (А или Б) IOCTL\_BC\_RAM // составляем и записываем микропрограмму IOCTL\_ENABLE\_DMA // включаем ДМА IOCTL\_DEV\_CHANNEL\_WORK // разрешаем работу канала IOCTL\_WRITE\_REG\_BIT\_MASK // устанавливаем бит BCSTRT ... // разбор принятых данных IOCTL\_GET\_NBLOCK\_RAW\_DMA

<span id="page-7-3"></span>IOCTL\_READ\_BLOCKS\_RAW\_DMA

3.1.2 Настройка в режим ОУ

Настройка канала в режим ОУ осуществляется с помощью следующей

последовательности IOCTL-команд:

IOCTL\_SWITCH\_MODE // установить режим ОУ IOCTL\_SET\_ADDRESS // установить адрес ОУ (1-30) IOCTL\_SWITCH\_BUS // установить шину (А или Б) IOCTL\_RT\_BUF\_MAN\_EN // задать маску разрешённых подадресов на приём

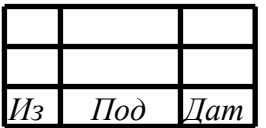

IOCTL\_RT\_BUF\_MAN\_EN // задать маску разрешённых подадресов на передачу

IOCTL\_SET\_RT\_TR\_MODE // выбрать режим работы буферов

IOCTL SET RT BUF READY // задать готовность буферов подаресов к отправке

IOCTL\_ENABLE\_DMA // включаем ДМА

IOCTL\_DEV\_CHANNEL\_WORK // разрешаем работу канала

...

// разбор принятых данных

IOCTL\_GET\_NBLOCK\_RAW\_DMA

IOCTL\_READ\_BLOCKS\_RAW\_DMA

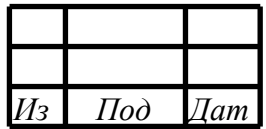

## <span id="page-9-0"></span>3.2 ЗАГОЛОВОЧНЫЕ ФАЙЛЫ MIL1553UD

Заголовочные файлы описывают используемые драйвером коды запросов IOCTL и структуры данных и предназначены для разработки на языках C и C++:

- regs.h

- info.h;

- ioctl\_def.h;

Для использования заголовочных файлов в проекте необходимо включить вышеназванные файлы в состав разрабатываемого проекта.

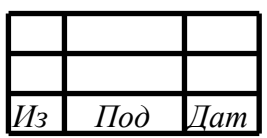

### $10$ RU.MCKIO.20201-04 33 01

### 4 ОБРАЩЕНИЕ К ПРОГРАММЕ

### <span id="page-10-1"></span><span id="page-10-0"></span>4.1 ДРАЙВЕР MIL1553UD

Взаимодействие с каналами происходит посредством ioctl-команд, описание команд и типы данных представлены в файле «ioctl\_def.h».

### <span id="page-10-2"></span>4.1.1 Запись в регистр - IOCTL\_WRITE\_REG

Позволяет записать значение в заданный регистр управления.

Описание параметров команды приведено на рисунке 1.

```
#define IOCTL_WRITE_REG CTL_CODE(FILE_DEVICE_CONTROLLER, 0,
METHOD_BUFFERED, FILE_ANY_ACCESS)
//входные данные
typedef struct {
    // адрес регистра (смещение в соотв. со спецификацией)
    UINT32 daddr;
    // значение регистра
    UINT32 data;
     //номер канала устройства
    UINT8 channel;
 SADDR DATA;
```
Рисунок 1 - Листинг команды

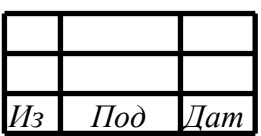

#### RU.MCKIO.20201-04 33 01

### <span id="page-11-0"></span>4.1.2 Запись в регистр заданных бит - IOCTL\_WRITE\_REG\_BIT\_MASK

Позволяет изменить отдельные биты в заданном регистре управления.

Описание параметров команды приведено на рисунке 2.

```
#define IOCTL_WRITE_REG_BIT_MASK CTL_CODE(FILE_DEVICE_CONTROLLER,
1, METHOD_BUFFERED, FILE_ANY_ACCESS)
//входные данные
typedef struct {
    // адрес регистра (смещение в соотв. со спецификацией)
    UINT32 daddr;
    // значение регистра
    UINT32 data;
     // brief битовая маска
     // 1 - бит записывается из data, 0 - бит остаётся неизменным
    UINT32 mask;
     //номер канала устройства
    UINT8 channel;
SADDR DATA BIT MASK;
```
Рисунок 2 - Листинг команды

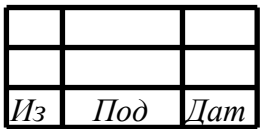

#### 12

#### RU.МСКЮ.20201-04 33 01

### <span id="page-12-0"></span>4.1.3 Чтение из регистра - IOCTL\_READ\_REG

Позволяет прочитать значение из заданного регистра управления.

Описание параметров команды приведено на рисунке 3.

```
#define IOCTL_READ_REG CTL_CODE(FILE_DEVICE_CONTROLLER, 2, 
METHOD_BUFFERED, FILE_ANY_ACCESS)
//входные данные
typedef struct {
     // адрес регистра (смещение в соотв. со спецификацией)
     UINT32 daddr;
     // неприменимо
     UINT32 data;
     //номер канала устройства
     UINT8 channel;
} SADDR_DATA;
//выходные данные
typedef struct {
     // адрес регистра (смещение в соотв. со спецификацией)
     UINT32 daddr;
     // значение регистра
     UINT32 data;
    //номер канала устройства
     UINT8 channel;
 SADDR_DATA;
```
Рисунок 3 – Листинг команды

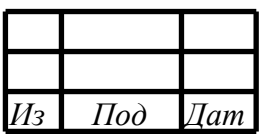

### RU.MCKIO.20201-04 33 01

<span id="page-13-0"></span>4.1.4 Чтение подробной информации о плате и драйвере -**IOCTL\_VERSION** 

Позволяет считать подробную информацию о рсі-плате.

Описание параметров команды приведено на рисунке 4.

```
#define IOCTL VERSION
     CTL_CODE(FILE_DEVICE_CONTROLLER, 31, METHOD_BUFFERED,
FILE ANY ACCESS)
//выходные данные
typedef struct {
    // идентификатор устройства
    UINT32 device_id;
    // вендор устройства
    UINT32 vendor_id;
    // тип устройства (кол-во каналов)
    UINT32 type;
    // ревизия устройства
    char revision;
    // неприменимо
    char dev_name[MAXIMUM_FILENAME_LENGTH];
    // неприменимо
    int minor;
    // номер прерывания
    int irg;
    // размер ДМА буфера
    UINT32 size_dma;
    // неприменимо
    UINT32 pci_bars;
 VERSION;
```
Рисунок 4 - Листинг команды

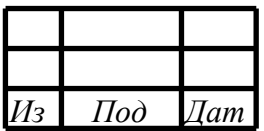

### <span id="page-14-0"></span>4.1.5 Чтение версии драйвера - IOCTL\_VERSION\_DRIVER

Позволяет считать версию и дату драйвера.

Описание параметров команды приведено на рисунке 5.

```
#define IOCTL_VERSION_DRIVER
    CTL_CODE(FILE_DEVICE_CONTROLLER, 40, METHOD_BUFFERED, 
FILE_ANY_ACCESS)
//выходные данные
/// \remark информация о дате и версии
/// \brief старший номер версии
#define DRIVER_MAJOR_VER 2
/// \brief младший номер версии
#define DRIVER_MINOR_VER 0
/// \brief день создания
#define DRIVER_DATE_DAY 16
/// \brief месяц создания
#define DRIVER DATE MONTH 06
/// \brief год создания
#define DRIVER_DATE_YEAR 19
/// \brief закодированная дата и версия
/// 31..28 - major_ver; 27..24 - minor_ver; 23..16 - day; 15..8 -
month; 7..0 - year;
#define DRIVER_DATE_N_VERSION ((DRIVER_MAJOR_VER & 0xF) <<
28) | ((DRIVER_MINOR_VER & 0xF) << 24) | ((DRIVER_DATE_DAY & 0xFF)
<< 16) | ((DRIVER_DATE_MONTH & 0xFF) << 8) | (DRIVER_DATE_YEAR &
0xFF)
```
Рисунок 5 – Листинг команды

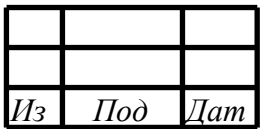

<span id="page-15-0"></span>4.1.6 Сброс указателя dma канала - IOCTL\_CLEAR\_DMA

Позволяет обнулить DMA\_INDEX и программные указатели чтения/записи.

Описание параметров команды приведено на рисунке 6.

```
#define IOCTL_CLEAR_DMA CTL_CODE(FILE_DEVICE_CONTROLLER, 5, 
METHOD_BUFFERED, FILE_ANY_ACCESS) //сброс буфера
//входные данные
typedef struct _MODE_DATA{
    UINT8 channel; //номер канала
     UINT8 mode; //неприменимо
} MODE_DATA, *PMODE_DATA;
```
Рисунок 6 – Листинг команды

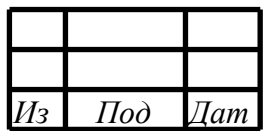

<span id="page-16-0"></span>4.1.7 Включить dma устройства - IOCTL\_ENABLE\_DMA

Разрешает работу DMA.

Описание параметров команды приведено на рисунке 7.

```
#define IOCTL_ENABLE_DMA CTL_CODE(FILE_DEVICE_CONTROLLER, 8, 
METHOD_BUFFERED, FILE_ANY_ACCESS) //вкл DMA
//входные данные
typedef struct _MODE_DATA{
    UINT8 channel; //номер канала
     UINT8 mode; //неприменимо
} MODE_DATA, *PMODE_DATA;
```
Рисунок 7 – Листинг команды

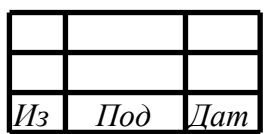

# 17

### RU.МСКЮ.20201-04 33 01

<span id="page-17-0"></span>4.1.8 Выключить dma устройства - IOCTL\_DISABLE\_DMA

Запрещает работу DMA.

Описание параметров команды приведено на рисунке 8.

```
#define IOCTL_DISABLE_DMA CTL_CODE(FILE_DEVICE_CONTROLLER, 9, 
METHOD_BUFFERED, FILE_ANY_ACCESS) //выкл DMA
//входные данные
typedef struct _MODE_DATA{
     UINT8 channel; //номер канала<br>UINT8 mode; //неприменимо
                    //неприменимо
} MODE_DATA, *PMODE_DATA;
```
Рисунок 8 – Листинг команды

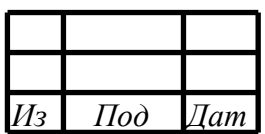

<span id="page-18-0"></span>4.1.9 Получить количество 128 байтных блоков из ДМА - IOCTL\_GET\_NBLOCK\_RAW\_DMA

Позволяет получить количество готовых для чтения блоков из буфера ДМА.

Описание параметров команды приведено на рисунке 9.

```
#define IOCTL GET NBLOCKS RAW DMA CTL CODE(FILE DEVICE CONTROLLER,
7, METHOD_BUFFERED, FILE_ANY_ACCESS)
//входные данные
typedef struct _DMA_COUNT_REQUEST{
     UINT8 channel; //канал
     UINT32 count; //неприменимо
} DMA_COUNT_REQUEST, *PDMA_COUNT_REQUEST;
//выходные данные
typedef struct _DMA_COUNT_REQUEST{
     UINT8 channel; //канал
    UINT32 count; //количество блоков
} DMA_COUNT_REQUEST, *PDMA_COUNT_REQUEST;
```
Рисунок 9 – Листинг команды

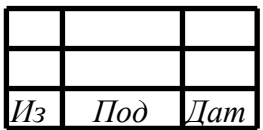

4.1.10 Считать заданное количество 128 байтных из ДМА - IOCTL\_READ\_BLOCKS\_RAW\_DMA

<span id="page-19-0"></span>Позволяет получить данные (блоки) из буфера ДМА.

Описание параметров команды приведено на рисунке 10.

```
#define IOCTL_READ_BLOCKS_RAW_DMA
     CTL_CODE(FILE_DEVICE_CONTROLLER, 6, METHOD_BUFFERED, 
FILE ANY ACCESS)
#define DMA_RAW_BLOCK_SIZE 128<br>#define DMA_SUPERBLOCK_SIZE 319
                                    #define DMA_SUPERBLOCK_SIZE 8192 * DMA_RAW_BLOCK_SIZE
//входные данные
/// \brief считываемый блок дма, кратный 128 байтам
typedef struct {
     /// \brief количество 128 байтных блоков
     UINT32 countBlocks;
     /// неприменимо
     UINT8 data[DMA_SUPERBLOCK_SIZE];
     //канал
     UINT8 channel;
} DMA_READ_BLOCK;
//выходные данные
/// \brief считываемый блок дма, кратный 128 байтам
typedef struct {
     /// \brief количество 128 байтных блоков
    UINT32 countBlocks;
     /// \brief данные блоков в сыром виде
     UINT8 data[DMA_SUPERBLOCK_SIZE];
     //канал
     UINT8 channel;
 DMA_READ_BLOCK;
```
Рисунок 10 – Листинг команды

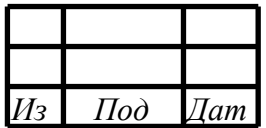

### RU.MCKIO.20201-04 33 01

4.1.11 Управление прерываниями INTERRUPT\_MASK -**IOCTL MANAGE INTERRUPT** 

<span id="page-20-0"></span>Позволяет управлять прерываниями.

Описание параметров команды приведено на рисунке 11.

```
#define IOCTL MANAGE INTERRUPT CTL CODE(FILE DEVICE CONTROLLER,
16, METHOD_BUFFERED, FILE_ANY_ACCESS)
/// \brief управление маскированием перываний поканально
//входные данные
typedef struct {
    /// \brief состояние прерывания от контроллера flash
    UINT8 int flash;
    /// \brief состояние прерывания от KIII
    UINT8 int bc;
    /// \brief состояние прерывания от ОУ при приёме данных
    UINT8 int_rt_ren;
    /// \brief состояние прерывания от ОУ при отправке данных
    UINT8 int rt ten;
    /// \brief состояние прерывания при заполнении 1/18
    UINT8 int_qdat;
    /// \brief состояние прерывания при заполнении 1/2
    UINT8 int_hdat;
    /// \brief состояние прерывания счётчика данных контроллера MIL
    UINT8 int_data_cnt_en;
    /// \brief состояние прерывания интервального таймера MIL
    UINT8 int_timeout_itven;
    /// \brief состояние прерывания абсолютного таймера MIL
    UINT8 int_timeout_absen;
     //канал
    UINT8 channel;
} INTERRUPT_MAN;
/// \remark константы для управления прерываниями
/// 0 - не меняется значение, 1 - включить прерывание, 2 - выключить
прерывание
/// \brief не изменять бит прерывания
#define INTERRUPT_MAN_NO_CHANGE
                                         \overline{0}/// \brief включить бит прерывания
#define INTERRUPT_MAN_ON
                                         \mathbf{1}/// \brief выключить бит прерывания
#define INTERRUPT MAN OFF
                                         \overline{2}
```
Рисунок 11 - Листинг команды

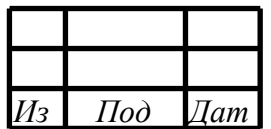

4.1.12 Управление прерываниями по передаче из подадреса - IOCTL\_MAN\_IRQ\_SUBADDRESS\_TR

<span id="page-21-0"></span>Позволяет управлять прерываниями по передаче из подадреса.

Описание параметров команды приведено на рисунке 12.

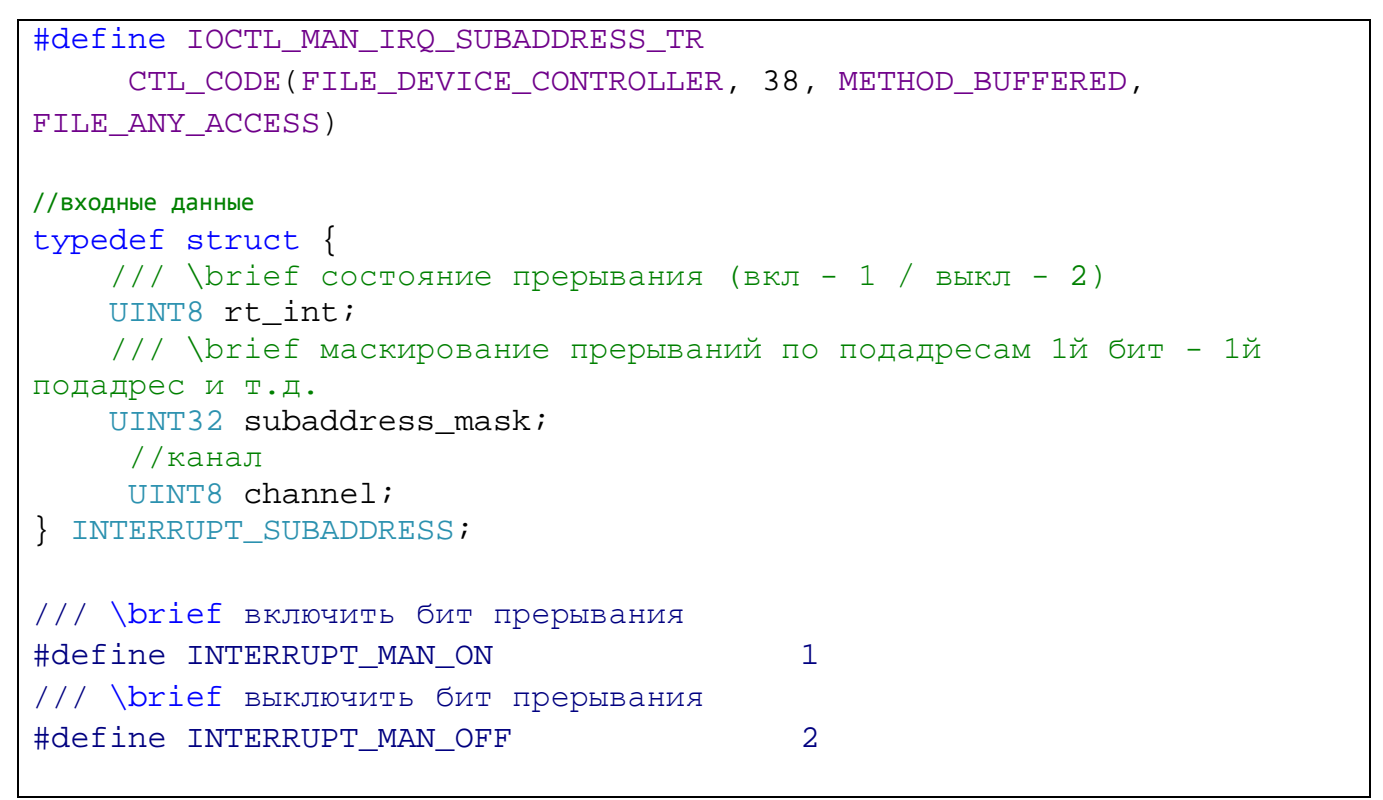

Рисунок 12 – Листинг команды

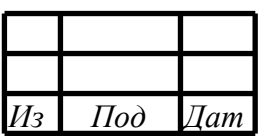

### RU.MCKIO.20201-04 33 01

4.1.13 Управление прерываниями по приёму в подадрес -IOCTL\_MAN\_IRQ\_SUBADDRESS\_RCV

<span id="page-22-0"></span>Позволяет управлять прерываниями по приёму в подадрес.

Описание параметров команды приведено на рисунке 13.

```
#define IOCTL MAN IRO SUBADDRESS RCV
     CTL_CODE(FILE_DEVICE_CONTROLLER, 39, METHOD_BUFFERED,
FILE_ANY_ACCESS)
//входные данные
typedef struct {
    /// \brief состояние прерывания (вкл - 1 / выкл - 2)
    UINT8 rt_int;
    /// \brief маскирование прерываний по подадресам 1й бит - 1й
подадрес и т.д.
    UINT32 subaddress_mask;
     //канал
     UINT8 channel;
| INTERRUPT_SUBADDRESS;
/// \brief включить бит прерывания
#define INTERRUPT_MAN_ON
                                          \mathbf{1}/// \brief выключить бит прерывания
#define INTERRUPT_MAN_OFF
                                          2
```
Рисунок 13 - Листинг команды

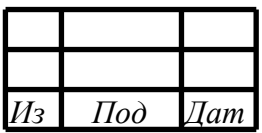

### <span id="page-23-0"></span>4.1.14 Выбор режима работы канала - IOCTL\_SWITCH\_MODE

Позволяет выбрать режим работы канала.

Описание параметров команды приведено на рисунке 14.

```
#define IOCTL_SWITCH_MODE
    CTL_CODE(FILE_DEVICE_CONTROLLER, 4, METHOD_BUFFERED, 
FILE_ANY_ACCESS)
//входные данные
typedef struct _MODE_DATA{
    UINT8 channel; //номер канала
    UINT8 mode; //режим работы канала
} MODE_DATA, *PMODE_DATA;
/// \remark константы режимов работы устройства
/// \brief адресуемый монитор шины
#define MIL_MODE_MONITOR_ADRR 0x0
/// \brief контроллер шины
#define MIL_MODE_BUS_CONTR 0x1
/// \brief оконечное устройство
#define MIL_MODE_TERMINAL_DEV 0x2
/// \brief НЕадресуемый монитор шины
#define MIL_MODE_MONITOR 0x3
```
Рисунок 14 – Листинг команды

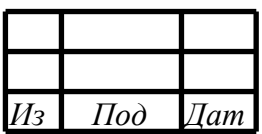

### <span id="page-24-0"></span>4.1.15 Выбор шины канала - IOCTL\_SWITCH\_BUS

Позволяет выбрать шину канала.

Описание параметров команды приведено на рисунке 15.

```
#define IOCTL_SWITCH_BUS
    CTL_CODE(FILE_DEVICE_CONTROLLER, 33, METHOD_BUFFERED, 
FILE_ANY_ACCESS)
//входные данные
typedef struct _MODE_DATA{
    UINT8 channel; //номер канала
    UINT8 mode; //шина канала
} MODE_DATA, *PMODE_DATA;
/// \remark константы выбора шины канала
/// \brief включить шину А
#define MIL_BUS_A_EN 0x1
/// \brief включить шину В
#define MIL_BUS_B_EN 0x2
```
Рисунок 15 – Листинг команды

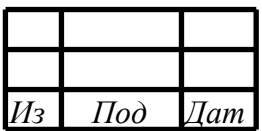

### <span id="page-25-0"></span>4.1.16 Управление работой канала - IOCTL\_DEV\_CHANNEL\_WORK

Позволяет управлять работой канала.

Описание параметров команды приведено на рисунке 16.

```
#define IOCTL_DEV_CHANNEL_WORK
    CTL_CODE(FILE_DEVICE_CONTROLLER, 34, METHOD_BUFFERED, 
FILE_ANY_ACCESS)
//входные данные
typedef struct _MODE_DATA{
    UINT8 channel; //номер канала
    UINT8 mode; //константа включения/выключения канала
} MODE_DATA, *PMODE_DATA;
/// \remark константы вкл/выкл канала
/// \brief включить канал в работу
#define MIL_DEV_CHANNEL_ON 0x1
/// \brief выключить канал
#define MIL_DEV_CHANNEL_OFF 0x0
```
Рисунок 16 – Листинг команды

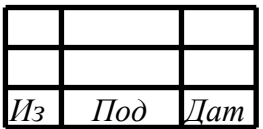

### <span id="page-26-0"></span>4.1.17 Установить режим ОУ - IOCTL\_SET\_RT\_TR\_MODE

Позволяет установить режим ОУ.

Описание параметров команды приведено на рисунке 17.

```
#define IOCTL_SET_RT_TR_MODE CTL_CODE(FILE_DEVICE_CONTROLLER, 35, 
METHOD_BUFFERED, FILE_ANY_ACCESS)
//входные данные
typedef struct {
    // подадрес
    UINT8 subaddress;
     // режим
   UINT32 mode;
    //канал
    UINT8 channel;
} RT_TR_MODE;
/// \remark константы для режима ОУ
/// \brief режим - программный
#define MIL_RT_MODE_PROG 0x0
/// \brief режим - аппаратный
```
Рисунок 17 – Листинг команды

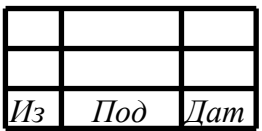

4.1.18 Установить готовность буфера ОУ - IOCTL\_SET\_RT\_TR\_BUF\_READY

<span id="page-27-0"></span>Позволяет установить готовность буфера ОУ.

Описание параметров команды приведено на рисунке 18.

```
#define IOCTL SET RT TR_BUF_READY CTL_CODE(FILE_DEVICE_CONTROLLER,
37, METHOD_BUFFERED, FILE_ANY_ACCESS)
//входные данные
typedef struct {
   1 / подадрес 1 - 30 UINT8 subaddress;
    // команда упр. буфером
   UINT32 cmd_buf;
    //канал
    UINT8 channel;
} RT_TR_MODE_BUF;
/// \remark команды управления буферами cmd_buf
/// \brief буфер данных RTF_BUF0 и RTF_BUF1 - выкл
#define MIL_RT_BUF_0_OFF_1_OFF 0x0
/// \brief буфер данных RTF_BUF0 - выкл и RTF_BUF1 - вкл
#define MIL RT BUF 0 OFF 1 ON 0x1
/// \brief буфер данных RTF_BUF0 - вкл и RTF_BUF1 - выкл
#define MIL_RT_BUF_0_ON_1_OFF 0x2
/// \brief буфер данных RTF_BUF0 - вкл и RTF_BUF1 - вкл
#define MIL_RT_BUF_0_ON_1_ON 0x3
```
Рисунок 18 – Листинг команды

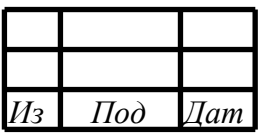

### <span id="page-28-0"></span>4.1.19 Управление разрешением буферов - IOCTL\_RT\_BUF\_MAN\_EN

Позволяет осуществлять управление разрешением буферов.

Описание параметров команды приведено на рисунке 19.

```
#define IOCTL_RT_BUF_MAN_EN CTL_CODE(FILE_DEVICE_CONTROLLER, 36, 
METHOD_BUFFERED, FILE_ANY_ACCESS)
//входные данные
typedef struct {
     // направление (приём/передача)
     UINT32 direction;
     // маскирование (выбор) по подадресам 1й бит - 1й подадрес и 
т.д.
    1/1 - 6ит изменяем, 0 - 6ит не изменяем
     UINT32 subaddress_mask;
    // маскирование (выбор) действий по подадресам 1й бит - 1й 
подадрес и т.д.
    // 1 - вкл, 0 - выкл
     UINT32 action_mask;
    //канал
    UINT8 channel;
} RT_BUF_MAN_EN;
/// \remark направление передачи direction
/// \brief направление - передача
#define MIL RT BUF TRANSMIT 0x0
/// \brief направление - передача
#define MIL RT BUF RECEIVE 0x1
```
Рисунок 19 – Листинг команды

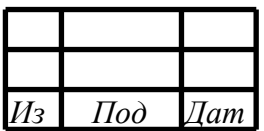

### <span id="page-29-0"></span>4.1.20 Установить адрес ОУ - IOCTL\_SET\_ADDRESS

Позволяет установить адрес ОУ.

Описание параметров команды приведено на рисунке 20.

```
#define IOCTL_SET_ADDRESS CTL_CODE(FILE_DEVICE_CONTROLLER, 19, 
METHOD_BUFFERED, FILE_ANY_ACCESS)
//входные данные
typedef struct _ADDRESS_REQ{
    UINT8 channel;
    UINT8 address;
} ADDRESS_REQ, *PADDRESS_REQ;
```
Рисунок 20 – Листинг команды

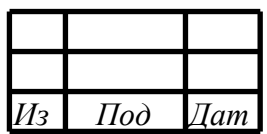

4.1.21 Установить таймауты ОУ - IOCTL\_SET\_TIMER\_RTBM\_CONF\_REG\_PCI

<span id="page-30-0"></span>Позволяет установить таймауты ОУ.

Описание параметров команды приведено на рисунке 21.

```
#define IOCTL SET TIMER RTBM CONF REG PCI
   CTL_CODE(FILE_DEVICE_CONTROLLER, 20, METHOD_BUFFERED, 
FILE ANY ACCESS)
//входные данные
typedef struct {
    UINT32 tck; // значение RT_TCK
   UINT32 trck; // значение RT_TRCK
   UINT32 rcvck; // значение RT_RCVCK
   UINT8 channel; // канал
} TIMER_TIMEOUT;
/// \remark константы для timer timeout RCVCK
#define MIL_T_RCVCK_17MKS 0x0
#define MIL_T_RCVCK_60MKS 0x1
#define MIL_T_RCVCK_85MKS 0x2
#define MIL T RCVCK 110MKS 0x3
/// \remark константы для timer timeout TRCK
#define MIL_T_TRCK_6MKS 0x0
#define MIL_T_TRCK_8MKS 0x1
#define MIL_T_TRCK_11MKS 0x2
#define MIL_T_TRCK_13MKS 0x3
#define MIL_T_TRCK_18MKS 0x4
#define MIL_T_TRCK_61MKS 0x5
#define MIL_T_TRCK_86MKS 0x6
#define MIL_T_TRCK_111MKS 0x7
/// \remark константы для timer timeout TCK
#define MIL_T_TCK_OFF 0x0
#define MIL_T_TCK_1MKS 0x1
#define MIL_T_TCK_2MKS 0x2
#define MIL_T_TCK_4MKS 0x3
#define MIL_T_TCK_8MKS 0x4
#define MIL_T_TCK_16MKS 0x5
#define MIL_T_TCK_32MKS 0x6
#define MIL_T_TCK_64MKS 0x7
```
Рисунок 21 – Листинг команды

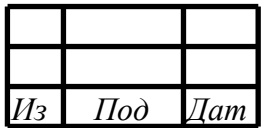

### 4.1.22 Установить таймауты КШ - IOCTL\_SET\_TIMER\_BC\_CONF\_REG\_PCI

<span id="page-31-0"></span>Позволяет установить таймауты КШ.

Описание параметров команды приведено на рисунке 22.

```
#define IOCTL_SET_TIMER_BC_CONF_REG_PCI
    CTL_CODE(FILE_DEVICE_CONTROLLER, 32, METHOD_BUFFERED, 
FILE ANY ACCESS)
//входные данные
typedef struct {
    UINT32 tck; // значение RT_TCK
    UINT32 trck; // значение RT_TRCK
   UINT32 rcvck; // значение RT_RCVCK
   UINT8 channel; // канал
} TIMER_TIMEOUT;
/// \remark константы для timer timeout RCVCK
#define MIL T RCVCK 17MKS 0x0
#define MIL_T_RCVCK_60MKS 0x1
#define MIL T RCVCK 85MKS 0x2
#define MIL T RCVCK 110MKS 0x3
/// \remark константы для timer timeout TRCK
#define MIL_T_TRCK_6MKS 0x0
#define MIL_T_TRCK_8MKS 0x1
#define MIL_T_TRCK_11MKS 0x2
#define MIL_T_TRCK_13MKS 0x3
#define MIL_T_TRCK_18MKS 0x4
#define MIL_T_TRCK_61MKS 0x5
#define MIL_T_TRCK_86MKS 0x6
#define MIL_T_TRCK_111MKS 0x7
/// \remark константы для timer timeout TCK
#define MIL_T_TCK_OFF 0x0
#define MIL_T_TCK_1MKS 0x1
#define MIL_T_TCK_2MKS 0x2
#define MIL_T_TCK_4MKS 0x3
#define MIL_T_TCK_8MKS 0x4
#define MIL_T_TCK_16MKS 0x5
#define MIL_T_TCK_32MKS 0x6
#define MIL T TCK 64MKS 0x7
```
Рисунок 22 – Листинг команды

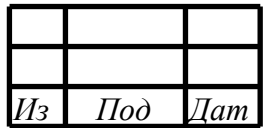

<span id="page-32-0"></span>4.1.23Записать подадрес на отправку - IOCTL\_WR\_BLOCK\_BUF\_SUBADDR

Позволяет записать данные в подадрес на отправку.

Описание параметров команды приведено на рисунке 23.

```
#define IOCTL_WR_BLOCK_BUF_SUBADDR CTL_CODE(FILE_DEVICE_CONTROLLER, 
27, METHOD_BUFFERED, FILE_ANY_ACCESS)
//входные данные
typedef struct {<br>UINT8 num buf;
 UINT8 num_buf; // номер буфера
\texttt{UINT8} subaddress; \textit{1} // подадрес (1-30)
 UINT16 data_words[32]; // подадрес (32 слова данных)
   UINT8 channel; // канал
} RT_TR_BUF_SUBADDR;
/// \remark номер буфера num_buf
/// \brief отправной буфер данных RTF_BUF0
#define MIL_RT_BUF0 0
/// \brief отправной буфер данных RTF_BUF1
#define MIL RT BUF1 1
```
Рисунок 23 – Листинг команды

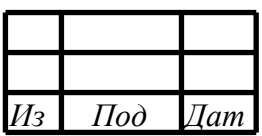

<span id="page-33-0"></span>4.1.24Прочитать подадрес на отправку - IOCTL\_RD\_BLOCK\_BUF\_SUBADR

Позволяет прочитать данные из подадреса на отправку.

Описание параметров команды приведено на рисунке 24.

```
#define IOCTL_RD_BLOCK_BUF_SUBADDR CTL_CODE(FILE_DEVICE_CONTROLLER, 
28, METHOD_BUFFERED, FILE_ANY_ACCESS)
//входные данные
typedef struct {<br>UINT8 num buf;
 UINT8 num_buf; // номер буфера
\texttt{UINT8} subaddress; \textit{1} // подадрес (1-30)
 UINT16 data_words[32]; // неприменимо
   UINT8 channel; // канал
} RT_TR_BUF_SUBADDR;
//выходные данные
typedef struct {<br>UINT8 num_buf;
 UINT8 num_buf; // номер буфера
\texttt{UINT8} subaddress; \textit{1} // подадрес (1-30)
 UINT16 data_words[32]; // подадрес (32 слова данных)
   UINT8 channel; // канал
} RT_TR_BUF_SUBADDR;
/// \remark номер буфера num_buf
/// \brief отправной буфер данных RTF_BUF0
#define MIL_RT_BUF0 0
/// \brief отправной буфер данных RTF_BUF1
#define MIL_RT_BUF1 1
```
Рисунок 24 – Листинг команды

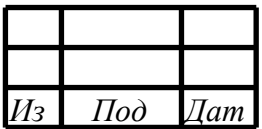

### RU.MCKIO.20201-04 33 01

### <span id="page-34-0"></span>4.1.25 Запись блока в ВС RAM - IOCTL WRITE BC RAM

Позволяет записать блок данных для записи в ВС\_RAM (область микропрограммы для КШ).

#### Описание параметров команды приведено на рисунке 25.

```
#define IOCTL WRITE BC RAM
                              CTL CODE(FILE DEVICE CONTROLLER, 29,
METHOD_BUFFERED, FILE_ANY_ACCESS)
//входные данные
typedef struct {
    /// \brief тип инструкций
    /// INSTR, OPERATION, DATA
    UINT32 type;
    /// \brief смещение от начала буфера в 32-х разрядных словах
    // INSTR - max 4095, OPERATION - max 4095, DATA - max 8191
    UINT32 shift;
    // размер поля dwords
    UINT32 length;
    // данные
    UINT32 dwords [BC RAM MAX];
     // канал
    UINT8 channel;
ВС_RAM_BLOCK;/// \remark константы для команды записи/чтения ВС
RAM
#define MIL_BC_RAM_TYPE_INSTRUCTION
                                        0x0#define MIL_BC_RAM_TYPE_OPERATION
                                        0x1#define MIL_BC_RAM_TYPE_DATA
                                        0x2
```
Рисунок 25 - Листинг команды

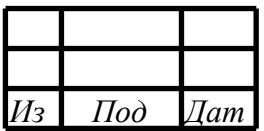

### <span id="page-35-0"></span>4.1.26 Чтение блока из BC RAM - IOCTL\_WRITE\_BC\_RAM

Позволяет прочитать блок данных из BC\_RAM (область микропрограммы для КШ).

#### Описание параметров команды приведено на рисунке 26.

```
#define IOCTL_READ_BC_RAM CTL_CODE(FILE_DEVICE_CONTROLLER, 30, 
METHOD_BUFFERED, FILE_ANY_ACCESS)
//входные данные
typedef struct {
     // неприменимо
     UINT32 type;
     /// \brief смещение от начала буфера в 32-х разрядных словах
     /// INSTR - max 4095, OPERATION - max 4095, DATA - max 8191
     UINT32 shift;
     // размер поля dwords
    UINT32 length;
    // неприменимо
     UINT32 dwords[BC_RAM_MAX];
    // канал
    UINT8 channel;
} BC_RAM_BLOCK;
//выходные данные
typedef struct {
     /// \brief тип инструкций
     /// INSTR, OPERATION, DATA
    UINT32 type;
     /// \brief смещение от начала буфера в 32-х разрядных словах
     /// INSTR - max 4095, OPERATION - max 4095, DATA - max 8191
     UINT32 shift;
     // размер поля dwords
    UINT32 length;
     // данные
    UINT32 dwords[BC_RAM_MAX];
    // канал
    UINT8 channel;
} BC_RAM_BLOCK;
/// \remark константы для команды записи/чтения BC RAM
#define MIL BC RAM TYPE INSTRUCTION 0x0
#define MIL_BC_RAM_TYPE_OPERATION 0x1
#define MIL_BC_RAM_TYPE_DATA 0x2
```
Рисунок 26 – Листинг команды

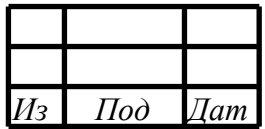

<span id="page-36-0"></span>4.1.27 Получить кол-во блоков прерываний - IOCTL\_GET\_COUNT\_INTERRUPT\_BLOCKS

Позволяет получить кол-во блоков с информацией о возникших прерываниях из кольцевого буфера.

Описание параметров команды приведено на рисунке 27.

```
#define IOCTL_GET_COUNT_INTERRUPT_BLOCKS
     CTL_CODE(FILE_DEVICE_CONTROLLER, 50, METHOD_BUFFERED, 
FILE_ANY_ACCESS)
//входные данные
UINT8 //номер канала
//выходные данные
UINT32 //количество блоков
```
Рисунок 27 – Листинг команды

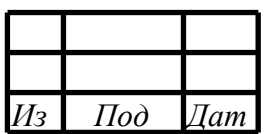

### <span id="page-37-0"></span>4.1.28 Считать блоки прерываний - IOCTL\_READ\_INTERRUPT\_BLOCKS

Позволяет считать заданное кол-во блоков из кольцевого буфера.

Описание параметров команды приведено на рисунке 28.

```
#define IOCTL READ INTERRUPT BLOCKS CTL CODE(FILE DEVICE CONTROLLER, 51,
METHOD BUFFERED, FILE ANY ACCESS)
struct block_info {
     UINT32 free_timer_value; // значение таймера в момент
прерывания
 UINT32 interrupt_ch; // маска прерываний
 UINT32 hw_stat_reg1; // регистр HW_STAT_REG1 
 UINT32 hw_stat_reg2; // регистр HW_STAT_REG2
};
#define INTERRUPT_BLOCKS_MAX 2048
// входные данные
//блок данных для чтения накопленных прерываний
typedef struct {
    UINT8 channel;<br>UINT32 count_bl
                  count_blocks;
     // неприменимо
     struct block_info blocks[INTERRUPT_BLOCKS_MAX];
} INTERRUPT_BLOCK_BUFFER;
//выходные данные
//блок данных для чтения накопленных прерываний
typedef struct {
     // кол-во блоков в ответе
    UINT32 count blocks;
     // массив блоков
     struct block_info blocks[INTERRUPT_BLOCKS_MAX];
} INTERRUPT_BLOCK_BUFFER;
// биты маски прерываний
#define BLINF_INT_HDAT 0
#define BLINF_INT_QDAT 1<br>#define BLINF RT INT SADDR 2
#define BLINF_RT_INT_SADDR 2
#define BLINF_RT_INT_MC_ERR 3<br>#define BLINF INT BC 4
#define BLINF_INT_BC 4<br>#define BLINF INT FLASH 5
#define BLINF_INT_FLASH 5<br>#define BLINT INT DATA CNT EN 6
#define BLINT_INT_DATA_CNT_EN 6<br>#define BLINT TIMEOUT ITVEN 7
#define BLINT_TIMEOUT_ITVEN 7<br>#define BLINT TIMEOUT ABSEN 8
#define BLINT_TIMEOUT_ABSEN 8
```
Рисунок 28 – Листинг команды

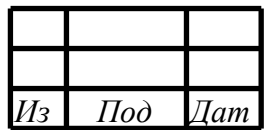

### <span id="page-38-0"></span>4.1.29 Считать входной подадрес - IOCTL\_GET\_RCV\_SUBADR\_DATA

Позволяет считать данные из входного подареса.

Описание параметров команды приведено на рисунке 29.

```
#define IOCTL_GET_RCV_SUBADDR_DATA
     CTL_CODE(FILE_DEVICE_CONTROLLER, 52, METHOD_BUFFERED, 
FILE_ANY_ACCESS)
//входные данные
typedef struct {
     /// \brief подадрес (1-30)
    UINT8 sa;
     //неприменимо
     UINT16 words[32];
     // канал
     UINT8 channel;
} SUBA_DATA_BLOCK;
//выходные данные
typedef struct {
     // подадрес (1-30)
    UINT8 sa;
     // слова данных
     UINT16 words[32];
     // канал
    UINT8 channel;
} SUBA_DATA_BLOCK;
```
Рисунок 29 – Листинг команды

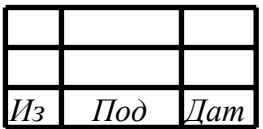

# <span id="page-39-0"></span>4.2 ВЗАИМОДЕЙСТВИЕ С ДРАЙВЕРОМ MIL1553UD

Взаимодействие с драйвером производится с помощью IOCTL вызовов. Определения кодов IOCTL вызовов находятся в файле ioctl\_def.h.

Для работы необходимо сперва получить HANDLE устройства с помощью CreateFile:

```
HANDLE getDevice(){
     HANDLE hDevice = NULL;
     hDevice = CreateFile(L"\\\\?\\GLOBALROOT\\Device\\mil1553ud_0",
          GENERIC READ | GENERIC WRITE,
          FILE_SHARE_READ | FILE_SHARE_WRITE,
          NULL,
          OPEN_EXISTING,
          0,NULL);
     if(hDevice == INVALID_HANDLE_VALUE)printf("Error: x%X\n", GetLastError());
     }
     return hDevice;
}
```
Рисунок 30 – листинг получения HANDLE устройства

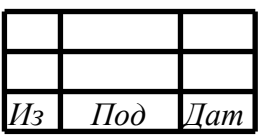

#### $40$ RU.MCKIO.20201-04 33 01

4.3 Пример вызова IOCTL

<span id="page-40-0"></span>После успешного открытия устройства следует осуществить IOCTL вызов VERSION для запроса информации об устройстве. Запрос вернёт коды производителя и устройства, ревизию и количество доступных каналов:

```
VERSION v;
     HANDLE hDevice = getDevice();
     DWORD ioctl = IOCTL_VERSION, rsize;
     DeviceIoControl(dev, ioctl, NULL, 0, &v, sizeof(VERSION),
&rsize, NULL);
     printf("VEN x%X, DEV x%X rev.%d\tchannels: %d\n", v.vendor_id,
v.device_id, v.revision, v.type);
```
Рисунок 31 - запрос версии устройства

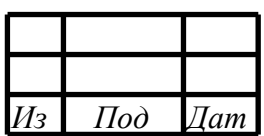

### 41 RU.MCKIO.20201-04 33 01

# СПИСОК СОКРАЩЕНИЙ

<span id="page-41-0"></span>ПО - программное обеспечение;

МКИО - интерфейс по ГОСТ 52070;

КШ - контроллер шины;

ОУ - оконечное устройство;

МШ - монитор шины;

МША- монитор шины адресный;

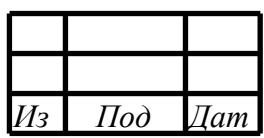

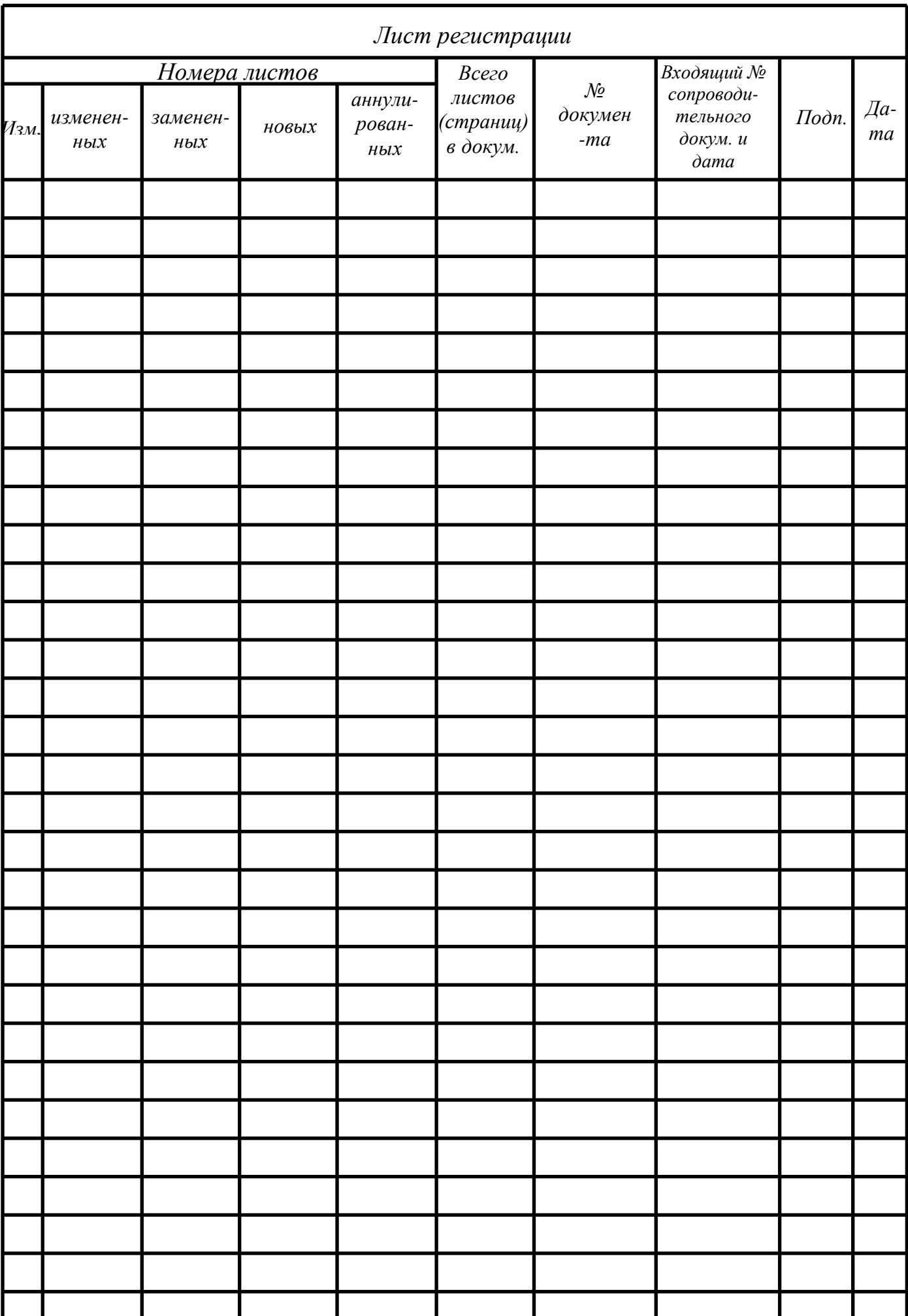